# CipherLab User Guide

**OCR** Programming

Version 1.00

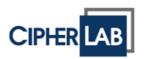

Copyright © 2022 CIPHERLAB CO., LTD.

All rights reserved

The software contains proprietary information of CIPHERLAB CO., LTD.; it is provided under a license agreement containing restrictions

on use and disclosure and is also protected by copyright law. Reverse engineering of the software is prohibited.

Due to continued product development this information may change without notice. The information and intellectual property

contained herein is confidential between CIPHERLAB and the client and remains the exclusive property of CIPHERLAB CO., LTD. If you

find any problems in the documentation, please report them to us in writing. CIPHERLAB does not warrant that this document is

error-free.

No part of this publication may be reproduced, stored in a retrieval system, or transmitted in any form or by any means, electronic,

mechanical, photocopying, recording or otherwise without the prior written permission of CIPHERLAB CO., LTD.

For product consultancy and technical support, please contact your local sales representative. Also, you may visit our web site for more

information.

The CipherLab logo is a registered trademark of CIPHERLAB CO., LTD.

Other product name mentioned in this manual may be trademarks or registered trademarks of their respective companies and are

hereby acknowledged.

The editorial use of these names is for identification as well as to the benefit of the owners, with no intention of infringement.

CIPHERLAB CO., LTD.

Website: <a href="http://www.cipherlab.com">http://www.cipherlab.com</a>

- 2 -

## **Release Notes**

| Version | Date                        | Notes           |
|---------|-----------------------------|-----------------|
| 1.00    | Jan. 3 <sup>rd</sup> . 2022 | Initial release |

## **Contents**

| R | ELEASE NOTES                          | . 3 - |
|---|---------------------------------------|-------|
|   | Call Text Recognition in your program | 5     |
|   | Receive OCR result                    | 8     |

#### Call Text Recognition in your program

Example:

```
final int REQUEST_TEXT_RECOGNITION = 1;
Intent intent = new Intent("sw.programme.textrecognition.action.startOcr")

.putExtra("WIDTH_PERCENT", 80)

.putExtra("HEIGHT_PERCENT", 30)

.putExtra("TXT_SIZE", 68)

.putExtra("TXT_ALPHA", 200)

.putExtra("USE_READER", true)

.putExtra("ONE_STEP_RETURN", false);

startActivityForResult(intent, REQUEST_TEXT_RECOGNITION);
```

Use Intent to call Text Recognition,

Action value of Intent: "sw.programme.textrecognition.action.startOcr"

Extra values of Intent: call Intent.putExtra to fill in the extra parameters

### **Extra values introduction:**

| Extra name         | Type    | Description                                             | Default | Note                                                                                                    |
|--------------------|---------|---------------------------------------------------------|---------|----------------------------------------------------------------------------------------------------|
| DELIMITER          | String  | Delimiter between each OCR text block                   | \r\n    |                                                                                                    |
| TXT_ALPHA          | int     | On screen OCR text transparency                         | 255     | Range: 0~255<br>Opaque: 255<br>Full transparent (invisible): 0                                                 |
| TXT_SIZE           | int     | On screen OCR text size                                 | 68      |                                                                                                    |
| WIDTH_PERCENT      | int     | On screen OCR recognition area in width percentage      | 100     | Range: 1~100                                                                                                   |
| HEIGHT_PERCENT     | int     | On screen OCR recognition area in height percentage     | 100     | Range: 1~100                                                                                                   |
| ORIENTATION        | String  | OCR recognition direction                               | Auto    | Auto:auto rotate<br>Portrait:portrait mode<br>Landscape:landscape mode                                         |
| USE_READER         | boolean | Use reader as the image resource                        | false   | true: use reader as the image resource false: use camera as the image resource                                 |
| ONE_STEP_RETURN    | boolean | Decide to show the edit screen after take a OCR picture | false   | true: show the edit screen after take a OCR picture false: return the result directly after take a OCR picture |
| DRAW_OCR_WHEN_SAVE | boolean | Decide to draw the OCR text on the saved image file     | true    | true: the image file contains OCR text false: the image file excludes OCR text                                 |

While you have finish setup the calling Intent, call Android API startActivityForResult to bring up Text Recognition, the 2nd parameter of startActivityForResult REQUEST\_TEXT\_RECOGNITION is a value you can decide by yourself, it should be the same value in <a href="mailto:onActivityResult">onActivityResult</a> to receive values which returns from Text Recognition.

#### **Receive OCR result**

#### Example:

```
String txt, img;
private final int REQUEST_TEXT_RECOGNITION = 1;

@Override
public void onActivityResult(int requestCode, int resultCode, @Nullable Intent data) {
    super.onActivityResult(requestCode, resultCode, data);

    if (requestCode == REQUEST_TEXT_RECOGNITION) {
        if (data != null) {
            txt= data.getStringExtra("DATA");
            img= data.getStringExtra("IMAGE_PATH");
        }
    }
}
```

Override onActivityResult method in your Activity,

The 2nd parameter requestCode should determine the same value of REQUEST\_TEXT\_RECOGNITION on the previous step to receive the OCR result from Text Recognition

To retrieve OCR results from Intent data:

OCR text string : data.getStringExtra("DATA")

OCR image file path : data.getStringExtra("IMAGE\_PATH")